# Alcatel Advanced Reflexes<sup>™</sup>

## **Operator station**

# Alcatel OmniPCX Office

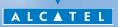

ARCHITECTS OF AN INTERNET WORLD

This guide describes the services offered by the Alcatel Advanced Reflexes operator station (OS) connected to an Alcatel OmniPCX Office system. This guide covers the specific functions of the Alcatel Advanced Reflexes operator station (consult the station user manual for a decsription of the other services) :

- restricted service,
- reserving a group of outside lines for exclusive operator use,
- diverting operator calls to another number,
- broadcasting background music on the external loudspeaker,
- answering a night call,
- programming.

The operator station receives incoming calls and routes them to the appropriate extensions within the system.

Depending on the amount of traffic handled, your system can have one or more operator stations:

- grouped: all stations ring simultaneously,
- assigned to specific time periods: only stations currently operational will ring.

This option is set up by your installation technician.

## How to use this guide ?

You have an Alcatel Advanced Reflexes digital telephone. The large display, navigator and alphabetic keypad will help you use your telephone easily and make optimum use of the many functions offered.

| • Actions                      |                                                       | • Keypad                  |                                 |  |
|--------------------------------|-------------------------------------------------------|---------------------------|---------------------------------|--|
| <b></b>                        | Lift receiver.                                        | 123                       | Numeric keypad.                 |  |
| 8                              | Hang up.                                              | A 15                      | Alphabetic keypad.              |  |
|                                | Description of an action or context.                  | ABC                       | Specific key on numeric keypad. |  |
| • Navigator                    |                                                       | • Audio keys              |                                 |  |
|                                | Move the navigation key up, down, to the left or      | <b>Ц</b> )) <sub>ок</sub> | Loudspeaker.                    |  |
|                                | to the right.                                         | ()<br>()                  | Hands free.                     |  |
| <ul> <li>Display an</li> </ul> | nd display keys                                       |                           | Adjustment "reduce".            |  |
|                                |                                                       |                           | Adjustment "increase".          |  |
| Smith John                     | Partial view of display.                              | • Other fi                | xed keys                        |  |
|                                | Display key.                                          |                           | Fixed key.                      |  |
| • Programmable keys and icons  |                                                       |                           | MENU key                        |  |
|                                | Line key.                                             | • Other sy                | ymbols used                     |  |
|                                | lcon corresponding to key.                            | OR<br>AND/OR              | Alternative to action sequence. |  |
|                                | Key programmed by<br>technician to access<br>service. |                           | Important informations          |  |

These symbols can be supplemented by small icons or text. All default or customized function codes are given in the table of codes in the appended sheet.

## Contents

| G   | etting to know your telephone                                  | <b>p.6</b>  |  |  |  |  |
|-----|----------------------------------------------------------------|-------------|--|--|--|--|
| O   | perator station (OS) functions                                 | <b>p.8</b>  |  |  |  |  |
| 1.1 | Setting restricted service                                     | p.8         |  |  |  |  |
| 1.2 | Reserving a group of lines                                     | р. <b>9</b> |  |  |  |  |
| 1.3 | Manually diverting operator calls to another number            | p.10        |  |  |  |  |
| 1.4 | Broadcasting background music on the external loud-<br>speaker | р.10        |  |  |  |  |
| 1.5 | Answering a night call                                         | p.11        |  |  |  |  |
| 1.6 | Using a headset                                                | p.12        |  |  |  |  |
| 1.7 | When you return, consult your general voice mailbox.           | p.13        |  |  |  |  |
| Pr  | ogramming functions                                            | p.14        |  |  |  |  |
| 2.1 | Accessing programming                                          | p.14        |  |  |  |  |
| 2.2 | Programming system directory (ComSpD)                          | p.14        |  |  |  |  |
| 2.3 | Programming date and time (Clock)                              | p.15        |  |  |  |  |
| Se  | Setting various subscriber telephone                           |             |  |  |  |  |
| ра  | rameters                                                       | p.16        |  |  |  |  |
| 3.1 | Accessing the subscriber function                              | p.16        |  |  |  |  |
| 3.2 | Subscriber name (Name)                                         | p.16        |  |  |  |  |
| 3.3 | Resetting a subscriber password (ResCod)                       | p.17        |  |  |  |  |
| 3.4 | Subscriber display language (Lang)                             | p.17        |  |  |  |  |
| 3.5 | Subscriber personal directory (PerSPD)                         | p.17        |  |  |  |  |
| 3.6 | Subscriber discrimination criteria (Barrng)                    | p.18        |  |  |  |  |

2.

١.

3.

# Contents

4.

| Complementary 'Expert' funtions p. I |     |                                         |      |  |
|--------------------------------------|-----|-----------------------------------------|------|--|
|                                      | 4.1 | Accessing the "Expert" function         | p.19 |  |
|                                      | 4.2 | Table of business codes (Accoun)        | p.19 |  |
|                                      | 4.3 | Direct numbers of extensions (PubNum)   | p.20 |  |
|                                      | 4.4 | Greeting and holding messages (MOH)     | p.21 |  |
|                                      | 4.5 | DECT cordless telephones                | p.24 |  |
|                                      | 4.6 | Changing the operator password (Passwd) | p.25 |  |
|                                      | 4.7 | Resetting the system (RstSys)           | p.26 |  |
|                                      | 4.8 | Voice message                           | р.27 |  |
|                                      | 4.9 | Software licence agreements             | p.31 |  |
| Guarantee and clauses p.3            |     |                                         |      |  |

## Getting to know your telephone

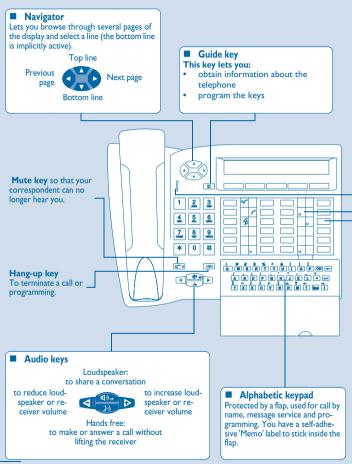

| Three-colour indicator light     The indicator light on your terminal enables you to monitor the system. The light has five possible     statuses (colours and/or flashing):     Flashing green: message received (voice or screen) or call received in the " calls received "                                                                                                    |                                                                                 |                     |                                         |  |  |  |
|----------------------------------------------------------------------------------------------------|---------------------------------------------------------------------------------|---------------------|-----------------------------------------|--|--|--|
| <ul> <li>Orange fixed: indicates traffic overload level 1 (1 is calls on hold).</li> <li>Flashing orange: terminal on test.</li> <li>Red fixed: indicates traffic overload level 2 (call unanswered within 20 seconds or number of calls on hold exceeds number of operator stations).</li> <li>Flashing red: several low priority system messages present or one very serious system message indicating a system hardware fault.</li> </ul> |                                                                                 |                     |                                         |  |  |  |
|                                                                                                    | ogrammable keys and icons                                                       |                     |                                         |  |  |  |
|                                                                                                    | te a call, activate a service or manage<br>re associated with each of these key |                     |                                         |  |  |  |
| Line ic                                                                                                    | ,                                                                               |                     | n icons :                               |  |  |  |
| "~                                                                                                    | Incoming call (flashing).                                                       | _                   | Function active.                        |  |  |  |
| 1                                                                                                    | Call in progress.                                                               | <b></b> ;; <b>_</b> | Function requiring action.              |  |  |  |
| 65                                                                                                    | Call on hold.                                                                   |                     | Terminal or line busy.                  |  |  |  |
| 5                                                                                                    | Call on common hold.                                                            |                     |                                         |  |  |  |
| Prepro                                                                                                    | ogrammed function keys:                                                         |                     |                                         |  |  |  |
|                                                                                                    | Internal or outside line key.                                                   |                     |                                         |  |  |  |
| (Trunk 1                                                                                                    | Lines I to 15: Outside line key on y                                            | our system          |                                         |  |  |  |
| <u>()</u>                                                                                                    | Divert your calls to another termin                                             | al.                 |                                         |  |  |  |
|                                                                                                    | Access the various mail services.                                               |                     |                                         |  |  |  |
| Cress your personal directory.                                                                                                    |                                                                                 |                     |                                         |  |  |  |
| (Grp.Sup ) Group supervision.                                                                                                    |                                                                                 |                     |                                         |  |  |  |
| ( <u>Merrither</u> ) Normal or restricted mode.                                                                                                    |                                                                                 |                     |                                         |  |  |  |
|                                                                                                    | (ISON  ) Make an ISDN call.                                                     |                     |                                         |  |  |  |
| ( Transfer call to another terminal.                                                                                                    |                                                                                 |                     |                                         |  |  |  |
| Some other keys can be programmed by your installation technician as a func-<br>tion of your requirements:                                                                                                    |                                                                                 |                     |                                         |  |  |  |
|                                                                                                    | Key which must be programmed b                                                  | y your insta        | llation technician to access a service. |  |  |  |

## **Operator station (OS) functions**

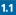

#### Setting restricted service

This function sets the system to restricted service: All incoming calls are directed to a general ring or a programmed number:

> display and tone indicate service active

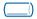

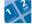

"Normal/ Restr" fixed key

operator password (by default HELP1954)

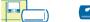

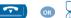

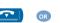

"Normal/Restr" key icon indicates service active

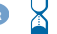

To restore normal service, repeat operation.

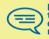

If an outside number has been entered by the installation technician, selection of restricted service will automatically divert calls received by the operator to the defined outside number.

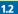

#### **Reserving a group of lines**

For maximum availability of the operator station, thus assuring optimum reception of incoming calls, a group of outside lines can be reserved which will only be available to the operator station(s):

display and tone indicate service active

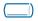

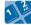

"Reserved TGp" programmed key

operator password (by default HELP1954)

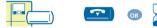

"Reserved TGp" key icon indicates service active

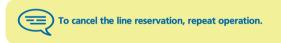

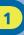

1.3

#### Manually diverting operator calls to another number

During a period of absence, the operator can divert all calls received (incoming calls and internals calls dialling 9) to another number:

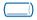

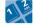

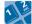

"Att.Div" enter the number programmed key of the terminal to receive the message

operator password (by default HELP1954)

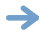

display and tone indicate service active

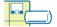

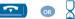

"Att.Div" key icon indicates service active

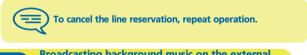

1.4

Broadcasting background music on the external loudspeaker

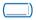

"Bkg.Music" programmed key

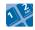

operator password (by default HELP1954)

display and tone indicate service active

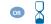

"Bkg.Music" key icon indicates service active

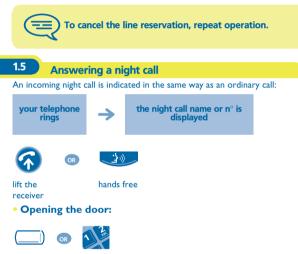

**'Unlock Door'** programmed key or function code

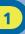

1.6

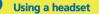

You can connect a headset instead of your receiver:

• To activate or deactivate headset mode:

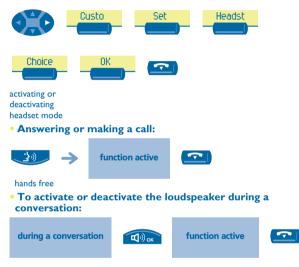

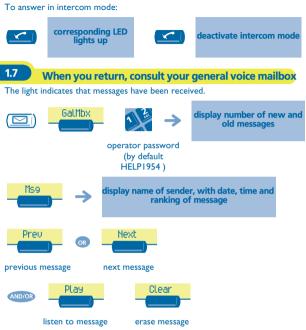

## **Programming functions**

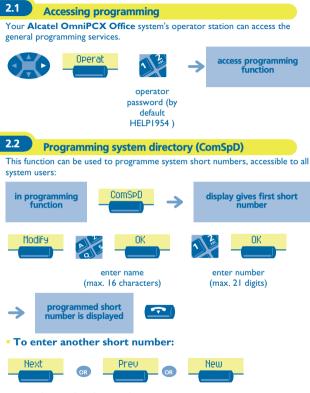

to select another short number

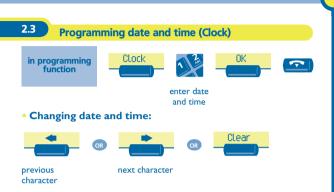

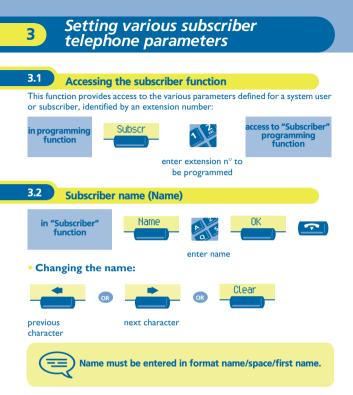

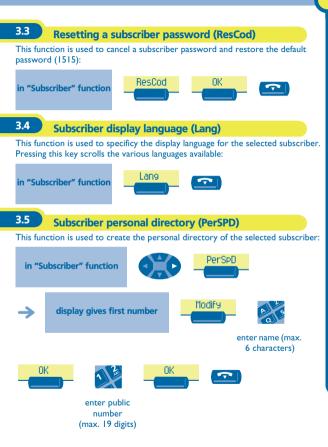

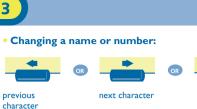

#### Subscriber discrimination criteria (Barrng)

This function is used to define discrimination criteria for each subscriber:

Clear

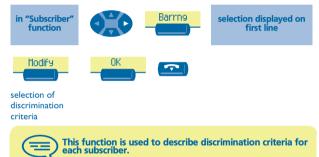

3.6

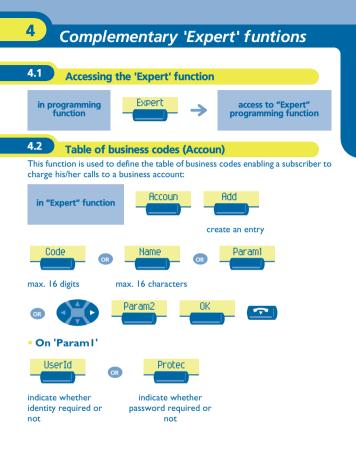

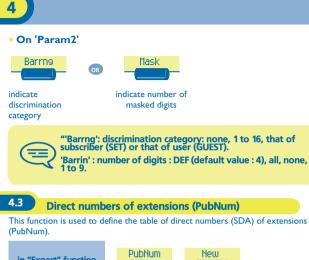

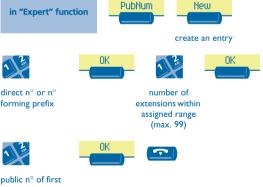

extension

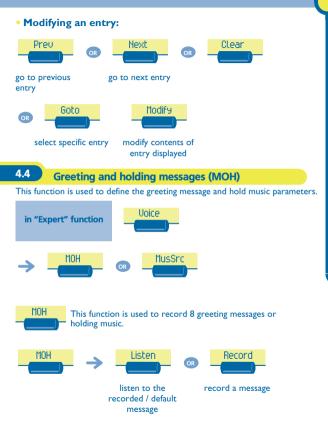

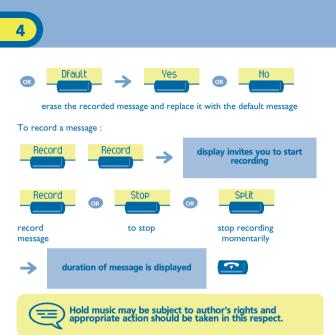

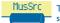

This function is used to select a music source (3 possible sources).

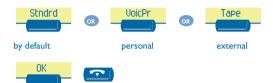

## 4.5 **DECT cordless telephones** This function is used to manage DECT telephones and to create DECT GAP extensions. • Adding a DECT GAP extension: DECT Add in "Expert" function In progress DECT GAP extension is created Modify public network n° of DECT extension waiting for creation from DECT GAP extension follow instructions given on display

at end of creation

Δ

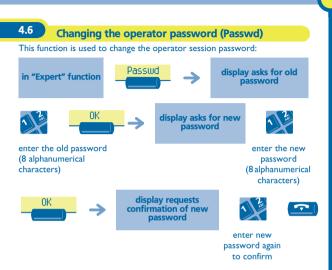

4.7

Resetting the system (RstSys)

This function is used for a hot or cold system reset:

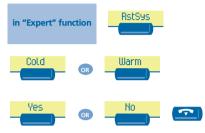

Acold reset will restore your system default configuration (our specific configuration will be lost). The reset request must be confirmed.

4.8

#### Voice message

This function is used to manage the voice guides and to configure the broadcasting lists.

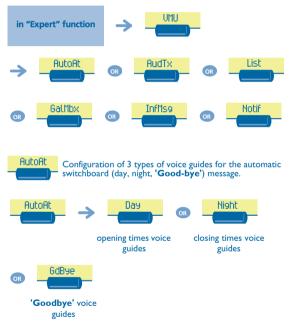

#### You can:

- listen to the voice guide (default or personalized)
- record a personalized voice guide
- erase the personalized voice guide and replace it with the default voice guide.

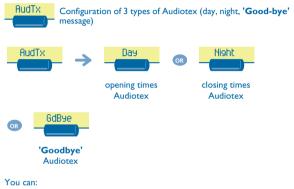

- listen to the voice guide (default or personalized)
- record a personalized voice guide
- erase the personalized voice guide and replace it with the default voice guide.

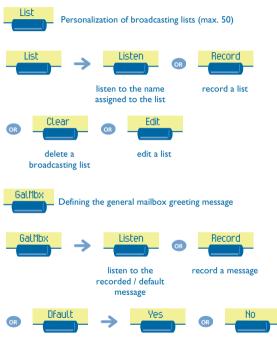

erase the recorded message and replace it with the default message

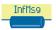

Recording of information messages used by the PABX and the Audiotex service (opening or closing times); maximum of 50 messages.

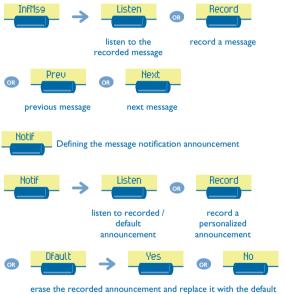

announcement

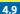

#### Software licence agreements

This function is used to read or modify the software licence agreements.

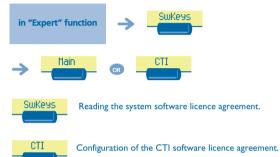

### Guarantee and clauses

Independently of the legal warranty that covers this appliance, it is guaranteed for I year, parts and labour, counting from the date indicated on your invoice.

Nevertheless, if the legal warranty in effect in your country exceeds I year, then the legal warranty is the sole warranty applicable.

The invoice will be demanded if making a claim under the warranty. The warranty does not however apply in the following cases: in the event of use that does not comply with the instructions given in this user's manual, faults or damage caused by natural wear, damage resulting from a cause external to the appliance (e.g. inpact, fall, exposure to dampness, etc.), noncompliant installation or modifications or repairs carried out by people who are not approved by the manufacturer or retailer.

#### **Declaration of compliance**

We, Alcatel Business Systems, hereby declare that we assume the Alcatel Advanced Reflexes product (operator station) to be compliant with the essential requirements of Directive 1999/5/CE of the European Parliament and Council. Any unauthorised modification to the product shall render this declaration of compliance null and void. A copy of the original of this declaration of compliance can be obtained by post from :

Alcatel Business Systems - Technical Services - Customer Care I, route du Dr. Albert Schweitzer - F 67408 Illkirch Cedex - France

The CE marking indicates that this product complies with the following EC directives:

CE :

- 89/336/CEE (electromagnetic compatibility)
- 73/23/CEE (low voltage)
- 1999/5/CE (R&TTE)

# Some of your telephone's functions require a software key or are only accessible once programmed by your installation technician.

Copyright © ALCATEL. 2000. All rights reserved. Alcatel Business Systems, in keeping with its policy of constant product improvement for the customer, reserves the right to modify product specifications without prior notice. ALCATEL - 32, avenue Kléber, F-92707 Colombes Cedex R.C. Paris 602 033 185 **3EH 21015 BSAA Ed.01**